# Collecter les journaux pour le dépannage des problèmes HSM et SSM dans les réseaux de ventilation

#### Table des matières

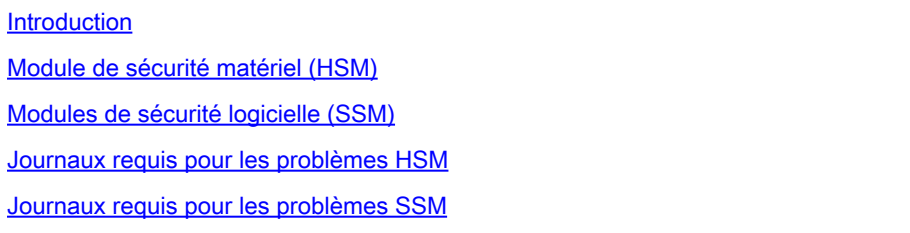

# Introduction

Ce document décrit les journaux de dépannage requis des composants HSM et SSM de la solution FAN (Field Area Network).

### Module de sécurité matériel (HSM)

Les modules matériels de sécurité (HSM) sont disponibles sous trois formes : appliance, carte PCI et offre cloud. La plupart des déploiements optent pour la version de l'appliance.

# Modules de sécurité logicielle (SSM)

Les modules de sécurité logicielle (SSM), quant à eux, sont des progiciels qui remplissent une fonction similaire à celle du module HSM. Ils sont fournis avec le logiciel FND et constituent une alternative simple à l'appliance.

Il est important de noter que les modules HSM et SSM sont des composants facultatifs dans les déploiements FND et ne sont pas obligatoires.

#### Journaux requis pour les problèmes HSM

- 1. Résultats obtenus par les éléments suivants :
	- 1. /usr/safenet/lunaclient/bin/vtl verify
	- 2. /usr/safenet/lunaclient/bin/vtl listServers
	- 3. /usr/safenet/lunaclient/bin/vtl listSlots
	- 4. /usr/safenet/lunaclient/bin/vtl supportInfo (génère un fichier appelé c\_supportInfo.txt, dans le même répertoire /usr/safenet/lunaclient/bin/)
	- 5. /usr/safenet/lunaclient/bin/cmu list (demande un mot de passe ; le mot de passe est identique au mot de passe de la partition)
- 6. rpm -qa | grep -i luna
- 7. fichier /etc/Chrystoki.conf
- 2. Accédez à Admin -> Certificates dans l'interface utilisateur FND pour valider si le certificat CSMP est présent. Capturez une image (capture d'écran) de cette page.
- 3. Fichier Server log situé dans /opt/cgms/server/cgms/log. Il n'est pas nécessaire d'activer un débogage spécifique pour la journalisation ou l'ensemble des journaux.
- Activez cklog à l'aide de /usr/safenet/lunaclient/bin/vtl cklogsupport enable, puis exécutez 4. une commande telle que /usr/safenet/lunaclient/bin/vtl/ verify . Un fichier est généré à l'emplacement /tmp. Copie de ce fichier. /tmp/cklog.txt
- 5. Résultats obtenus par les éléments suivants :

ls -al /usr/safenet/lunaclient/jsp/lib/ | grep -e [libLunaAPI.so](http://liblunaapi.so/) -e LunaProvider.jar ls -al /opt/cgms/jre/lib/ext/ | grep -e [libLunaAPI.so](http://liblunaapi.so/) -e LunaProvider.jar ls -al /opt/cgms-tools/jre/lib/ext | grep -e [libLunaAPI.so](http://liblunaapi.so/) -e LunaProvider.jar ls -al /opt/cgms/safenet | grep -e [libLunaAPI.so](http://liblunaapi.so/) -e LunaProvider.jar ls -al /opt/cgms-tools/safenet | grep -e [libLunaAPI.so](http://liblunaapi.so/) -e LunaProvider.jar

6. Sortie de

état du service cgms

### Journaux requis pour les problèmes SSM

- 1. SSM est-il exécuté sur le serveur FND ou en tant que serveur autonome distinct ?
- 2. Le résultat de /opt/cgms-ssm/log/ssm.log (journal du service SSM)
- 3. Résultat de /opt/cgms-ssm/log/ssm-setup.log (journal du script ssm\_setup.sh)
- 4. /opt/cgms-ssm/log/ssm.out : consigne toutes les transactions SSL lorsque l'option DEBUG\_SSL=true est définie dans le fichier /opt/cgms-ssm/bin/ssm.conf. Utile pour dépanner la session HTTPS entre FND et SSM.
- 5. Capture d'écran du certificat Admin → pour CSMP
- 6. Sortie de cgms.properties dans le répertoire /opt/cgms/server/cgms/conf

#### À propos de cette traduction

Cisco a traduit ce document en traduction automatisée vérifiée par une personne dans le cadre d'un service mondial permettant à nos utilisateurs d'obtenir le contenu d'assistance dans leur propre langue.

Il convient cependant de noter que même la meilleure traduction automatisée ne sera pas aussi précise que celle fournie par un traducteur professionnel.